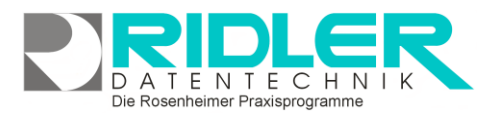

Rechnungsdatum

03.07.2012

Rezeptanteil Rezept Nr: 4124 Rezeptdatum: 31.07.2000 / Patient:

◯ Volksbank - Konto 081515

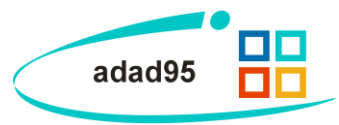

Rechnungsbetrag

Gregory Vollmer | 03.07.2012

20.50€

 $20.50 \in$ 

 $\overline{\mathbb{A}}$ 

 $\overline{\mathbf{v}}$ 

 $\blacksquare$ 

## **Offenen Posten verbuchen:**

Es besteht ein OP von 20,50 € Mit Klick auf die rote Anzeige **Es besteht ein OP von . . .** in der [Rezeptverwaltung](Rezepte.pdf) öffnet sich die Maske zum Verbuchen von offenen Posten. Da nur alle offenen Posten des **gewählten Patienten** angezeigt werden, eignet sich diese Maske nur zum Verbuchen von Anteils- und Privatrechnungen. Der Funktionsumfang der Buchungsmaske ist gegenüber der [Buchungsmaske](OffenePosten.pdf) im Mahnwesen stark eingeschränkt und bietet hier nur die notwendige Funktionalität für die o.g. Aufgabe.

Unterhalb der **Toolbar** befindet sich eine Anzeigeliste zur Anwahl des zu bezahlenden offenen Postens.

Die Anzeige für Patienten**name**, **Bezeichnung**, (ursprünglich) gesamten Rechnungs**betrag** und der **offene** Betrag dienen der Information und sind daher für Eingaben / Änderungen gesperrt.

Bereits beim Öffnen der Maske wird der älteste Offene Posten zur Zahlung vorgeschlagen.

Im Feld **Erlöskonto** wird das Konto ausgewählt, auf dem die Einnahme verbucht werden soll.

Die Option **buchen auf** legt die Zahlungsart fest.

Ist **Barkasse** gewählt erhalten Sie Bargeld. Ist die [optional erhältliche Kassenschublade](http://www.adad95.de/Portals/0/PDF/Formulare/Zubehoer-Bestellung.pdf) angeschlossen, öffnet sich diese beim Buchungsvorgang.

offene Posten des Patienten

Hilfe

Anzahl 1

Temme Constanze

 $\overline{\mathbf{v}}$  Art

Anteilsrechnung

Constanze Temme; geb. 10.06.1954

20.50€

 $0.00 \in$ 

 $\blacktriangledown$ 

20.50 €

20,50 € Erlöskonto 8090

buchen auf

A Barkasse

Quittung drucken **Ruchen** 

Lastschrift

RechnungsNr

 $>311200019$ 

Name

Betrag

offen

gegeben

Rückgeld

Zahlungsdatum 03.07.2012

Bezeichung

Erfolgt die Zahlung per Scheck oder Überweisung, ist das Bankkonto zu wählen. Bestehen mehrere Bankkonten, kann das gewünschte Konto ausgewählt werden.

Im Feld **Gegeben** wird der vom Konto abzubuchende Zahlbetrag angegeben. Daraus errechnet adad95 automatisch das **Rückgeld**. (Gegebener Betrag – Betrag = Rückgeld)

Als **Zahlungsdatum** kann ein beliebiges Datum gewählt werden. Standardwert ist das aktuelle Datum.

Ist die Option **Quittung drucken** markiert wird zusätzlich zur Verbuchung ein Quittungsbeleg ausgedruckt.

Über die Schaltfläche erfolgt die Buchung. Nach einer Sicherheitsabfrage mit Anzeige von verwendeter Belegnummer und Buchungskonto wird der offene Posten um die Zahlung reduziert und ein Buchungsbeleg in der Buchhaltung erzeugt. Bei **vollständiger** Zahlung wird der Offene Posten endgültig entfernt.

**adad95 – Offenen Posten verbuchen**

Ausgabe:09.01.2024

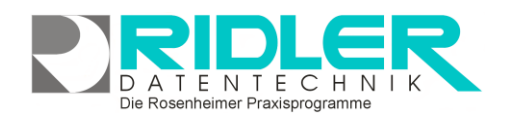

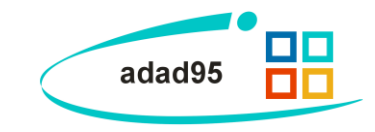

**Lastschrift:**

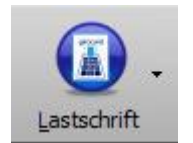

Statt **Buchen** kann auch eine **Lastschrift** erzeugt werden. Hierbei ist das Einlesen einer EC – Karte möglich. Das Lastschriftverfahren erfolgt nicht online, sondern preisgünstig auf dem Wege des Datenaustausches. Mehr Informationen sind in der Beschreibung des [Lastschrift](ErstellungELV.pdf)[verfahren](ErstellungELV.pdf) verfügbar.

**Weitere relevante Dokumente:** [Zurück zum Inhaltsverzeichnis](HilfeAufrufen.pdf) [Rezepte](Rezepte.pdf) [Offene Posten in der Buchhaltung](OffenePosten.pdf) [Erstellung ELV](ErstellungELV.pdf)

**Ihre Notizen:**

Die Rosenheimer Praxisprogramme - bewährt seit 1987